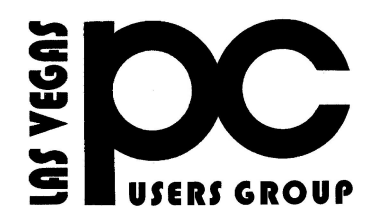

# September 2014 TheBytes of Las Vegas

*A publication of the Las Vegas PC Users* Group [www.lvpcug.com](http://www.lvpcug.org) *A non profit corporation serving the Las Vegas, Nevada area since 1985*

## **SIGS (Special Interest Groups)**

*When you plan to attend a SIG meeting and have specific questions or problems you would like someone to work on or answer, please email us at info@lvpcug.org . This will help assure that we will try to have someone there with the expertise. The email Subject Line: SIG Help*

*The meeting formats for the Helping Hands & How-to SIGS are usually one-on-one help as compared to the Novice SIG which is group attendance with questions and answers from the audience during and after the presentations.*

#### **UPCOMING CLUB EVENTS**

#### **SIGs (Special Meeting Groups)**

#### Saturday, September 6, 10am to 4pm

Helping Hands and How-to SIGs Location: Las Vegas JC Park - Clubhouse, 5805 W. Harmon Ave, Las Vegas 89103. Parking available on both sides of clubhouse. Nearest major intersection: Flamingo/Jones.

### Saturday, September 13, 1pm to 4pm

Novice SIG and Software & Product Review SIG Location: ITT Technical Institute, 3825 W. Cheyenne Ave., North Las Vegas 89032 (between Decatur & Simmons).

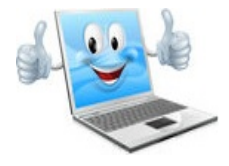

### **Introducing How-To Geek School: Learn Technology for Free**

#### **[www.howtogeek.com/132654/introducing](http://www.howtogeek.com/132654/introducing-how-to-gek-school-learn)[how-to-geek-school-learn](http://www.howtogeek.com/132654/introducing-how-to-gek-school-learn)**..

Most of you may be somewhat familiar with Windows 7. But just how knowledgeable are you? Could you pass a Microsoft certification test? Or do you even want to? What if you just want to learn, without spending any money? The geek school series tries to teach computer technology in a more in-depth fashion starting with Windows 7 and going beyond. Through a series of lessons with lots of pictures and advice, even you can learn to become a "techie.".

If you just want to learn without spending any money, you can check out the articles in the series so far and periodically look forward to more. The website advises, " ... read the entire series on the website for free, forever." At the end of the course, there will be a practice test that you can take to see just how well you know the material. Be advised that the material may be more than you wanted to know or tackle, then again it might be your cup of tea.

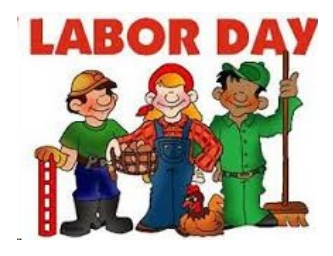

Computers don't come with operating system installation CDs anymore. If your operating system won't boot, you'll need a bootable recovery drive to fix it.

[http://www.howtogeek.com/194521/be-prepare](http://www.howtogeek.com/194521/be-prepared-create-a-recovery-drive-for-windows-linux-mac-or-chrome-os/) [d-create-a-recovery-drive-for-windows-linux-m](http://www.howtogeek.com/194521/be-prepared-create-a-recovery-drive-for-windows-linux-mac-or-chrome-os/) [ac-or-chrome-os/](http://www.howtogeek.com/194521/be-prepared-create-a-recovery-drive-for-windows-linux-mac-or-chrome-os/)

### **This should be made before your computer will not boot!**

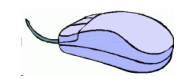

How to Create a System Image with Windows 8.1 By Gizmo Freeware

A previous tip showed how to create a system image in Windows 8. In Windows 8.1, Microsoft changed the procedure and made it harder to find. In this tip, I will give the new way to make a system image.

As the previous tip described, an obscure feature called "Windows 7 File Recovery" for creating system images was tucked away in Windows 8. That applet is gone from Windows 8.1 but the same

functionality is still there with a different name. It is found in the feature called "File History" that was described in this other tip.

The function has the new name "System Image Backup" and here are the steps to

#### access it.

[http://www.techsupportalert.com/content/how](http://www.techsupportalert.com/content/how-create-system-image-windows-81-file-history.htm)[create-system-image-windows-81-file-history.h](http://www.techsupportalert.com/content/how-create-system-image-windows-81-file-history.htm) [tm](http://www.techsupportalert.com/content/how-create-system-image-windows-81-file-history.htm)

#### **Blue Screen**

[https://www.google.com/?gws\\_rd=ssl#q=Windo](https://www.google.com/?gws_rd=ssl#q=Windows+7+problem+update+KB2982791) [ws+7+problem+update+KB298279](https://www.google.com/?gws_rd=ssl#q=Windows+7+problem+update+KB2982791)

[http://askbobrankin.com/uninstall\\_these\\_windo](http://askbobrankin.com/uninstall_these_windows_patches_now.html?awt_l=84Lg7&awt_m=InNUHShJFuP6SL) [ws\\_patches\\_now.html?awt\\_l=84Lg7&awt\\_m=I](http://askbobrankin.com/uninstall_these_windows_patches_now.html?awt_l=84Lg7&awt_m=InNUHShJFuP6SL) [nNUHShJFuP6SL](http://askbobrankin.com/uninstall_these_windows_patches_now.html?awt_l=84Lg7&awt_m=InNUHShJFuP6SL)

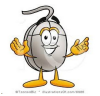

How do I unsubscribe from all these unwanted emails?

http://askleo.com/how\_do\_i\_unsubscribe\_from all these unwanted emails/?awt l=KGIoZ&aw [t\\_m=I\\_b6q6OSoJdfbL](http://askleo.com/how_do_i_unsubscribe_from_all_these_unwanted_emails/?awt_l=KGIoZ&awt_m=I_b6q6OSoJdfbL)

\*\*\*\*\*

### How do I backup my Hotmail or Outlook.com mail?

[http://askleo.com/how\\_do\\_i\\_backup\\_my\\_ho](http://askleo.com/how_do_i_backup_my_hotmail_or_outlookcom_mail/?awt_l=KGIoZ&awt_m=I_b6q6OSoJdfbL) tmail or outlookcom mail/?awt l=KGIoZ [&awt\\_m=I\\_b6q6OSoJdfbL](http://askleo.com/how_do_i_backup_my_hotmail_or_outlookcom_mail/?awt_l=KGIoZ&awt_m=I_b6q6OSoJdfbL)

\*\*\*\*\*

### Print wirelessly from any iDevice, with any printer

[http://www.cnet.com/how-to/how-to-print-wirel](http://www.cnet.com/how-to/how-to-print-wirelessly-from-your-iphone-ipad-or-ipod-touch/?tag=nl.e214&s_cid=e214&ttag=e214&ftag=CAD3c77551) [essly-from-your-iphone-ipad-or-ipod-touch/?tag](http://www.cnet.com/how-to/how-to-print-wirelessly-from-your-iphone-ipad-or-ipod-touch/?tag=nl.e214&s_cid=e214&ttag=e214&ftag=CAD3c77551) [=nl.e214&s\\_cid=e214&ttag=e214&ftag=CAD3](http://www.cnet.com/how-to/how-to-print-wirelessly-from-your-iphone-ipad-or-ipod-touch/?tag=nl.e214&s_cid=e214&ttag=e214&ftag=CAD3c77551) [c77551](http://www.cnet.com/how-to/how-to-print-wirelessly-from-your-iphone-ipad-or-ipod-touch/?tag=nl.e214&s_cid=e214&ttag=e214&ftag=CAD3c77551)

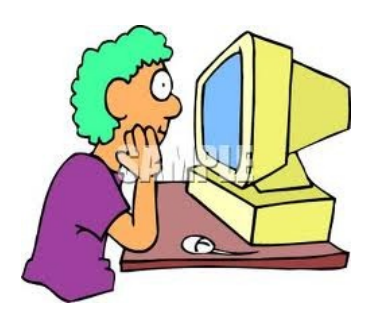

### **ANNOUNCEMENT**

The LVPCUG has rejoined the APCUG, check their website

> <http://www.apcug2.org> \*\*\*\*\*

I know this is a P C Computer Club, but I have been investigating another operating system to replace Windows XP which is no longer supported by Microsoft as of 4-8-2014 LINUX VECTOR 7 Take a look [https://www.youtube.com/watch?v=C](https://www.youtube.com/watch?v=CbF1uDXahEg)

[bF1uDXahEg](https://www.youtube.com/watch?v=CbF1uDXahEg)

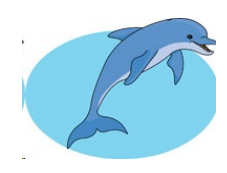

### **DOLPHINS**

[https://www.youtube.com/watch?v=T](https://www.youtube.com/watch?v=T3pXhU5vzas) [3pXhU5vzas](https://www.youtube.com/watch?v=T3pXhU5vzas) Cat and Dolphins playing together [https://www.youtube.com/watch?v=ry](https://www.youtube.com/watch?v=rynvewVe21Y)

[nvewVe21Y](https://www.youtube.com/watch?v=rynvewVe21Y)

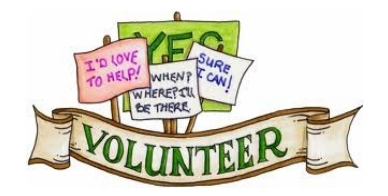

**We are looking for Volunteers for our SIG's Meeting. We would like to start more SIG's like Photo, Music and Internet. If you are interested please contact any Board Member to let us know. Thanks for all your help.**

#### LVPCUG Officers

for fiscal year May 1, 2013 thru April 30, 2014 President: Ceazar Dennis Vice President: Charles Frederick Executive Director: Lee Eastburn Secretary: Jo Anne Rush Treasurer: Linda DiGiovanni

Membership in LVPCUG is your biggest bang for the buck. Where else can you learn, have problems diagnosed and get help fixing your hardware for \$30 per year?

Dues are \$30 per year. Checks should be made payable to LVPCUG and sent to: P.O. Box 363772 North Las Vegas, NV 89036 or can be paid in cash at any meet

#### **WEBSITE : [www.lvpcug.com](http://www.lvpcug.org)**

**The Bytes of Las Vegas is published by the Las Vegas PC Users Group of Las Vegas, Nevada. Linda DiGiovanni, Editor**